## **20.1 Download Items**

- [Download Single Item](#page-0-0)
- [Download Multiple Items](#page-0-1)  $\bullet$
- [Download Folder](#page-0-2)

## <span id="page-0-0"></span>Download Single Item

Select a single file/folder and click "Download" in the context menu.

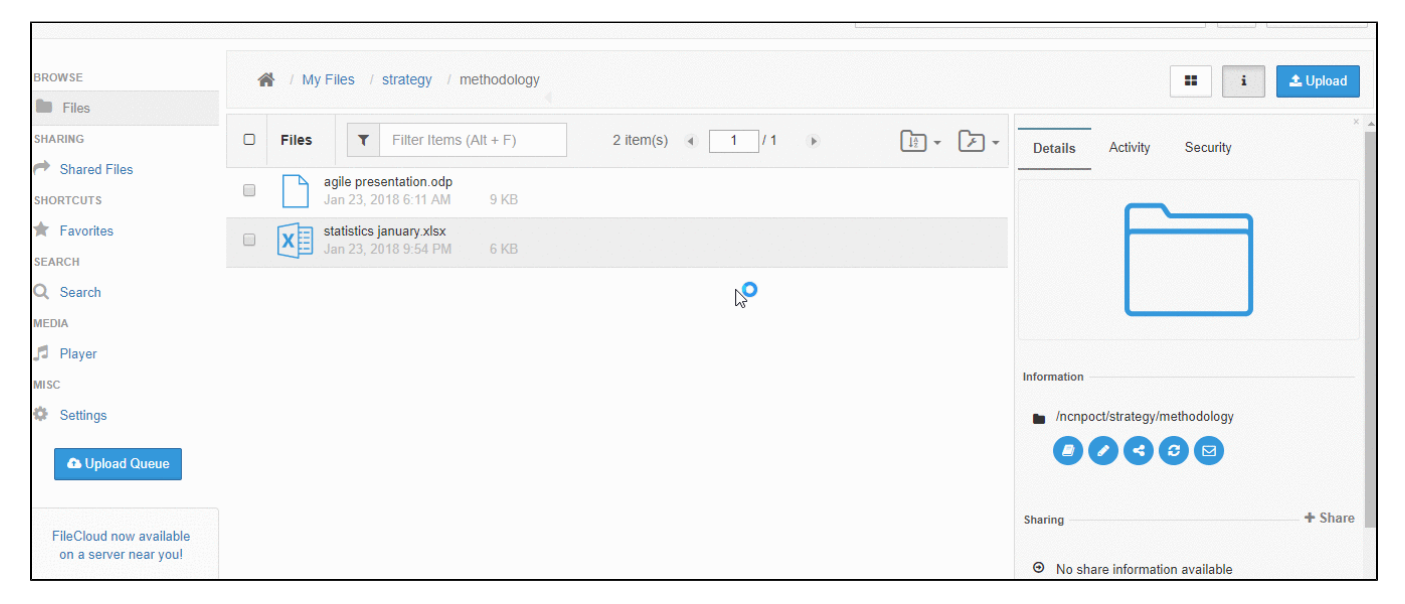

## <span id="page-0-1"></span>Download Multiple Items

Select multiple items to download and click on the 'Download' button or right-click and select download. The selected items will be archived to a ZIP archive and downloaded.

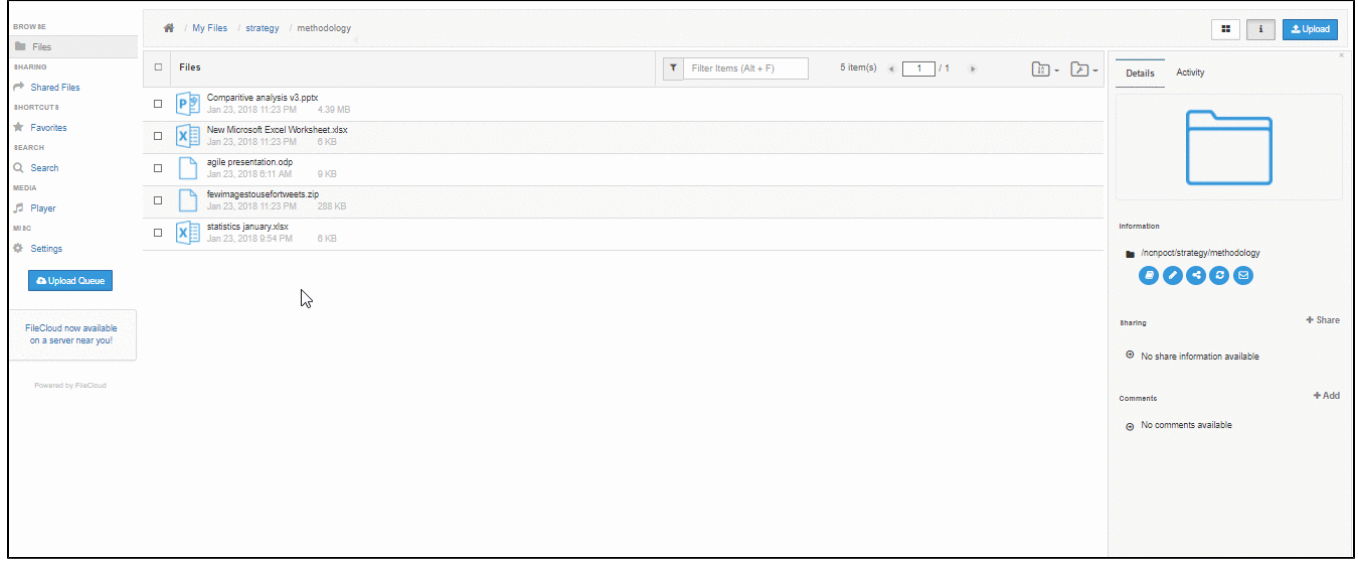

## <span id="page-0-2"></span>Download Folder

Navigate to the folder you want to download, tab on the Folder Action button at the right corner and select "Download Folder" or right-click and select download.

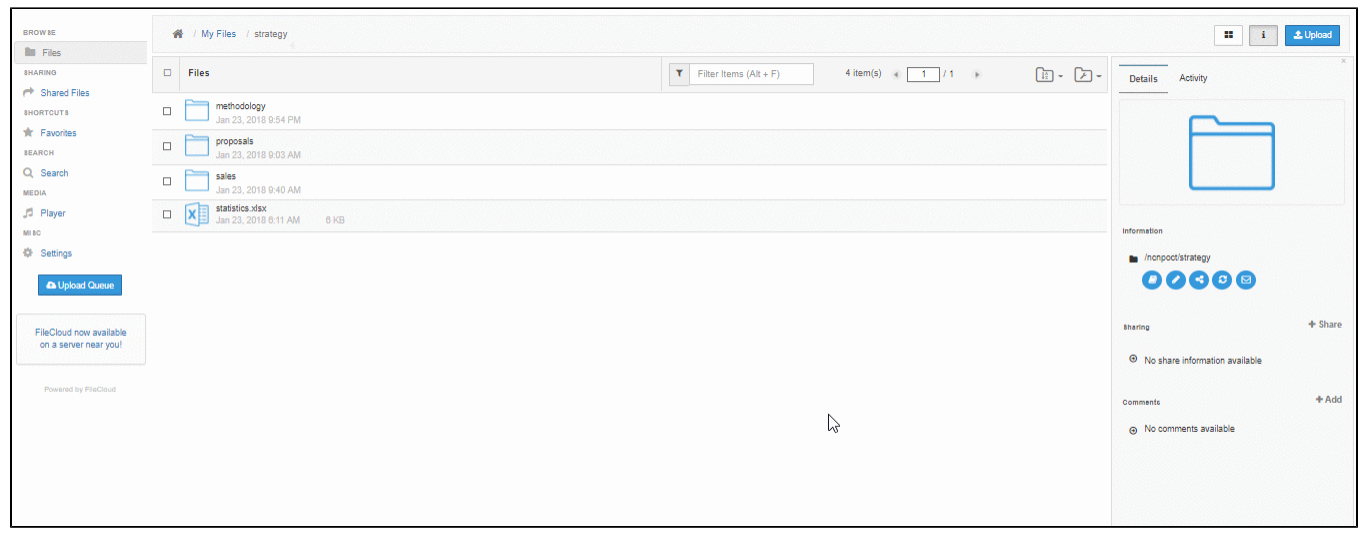